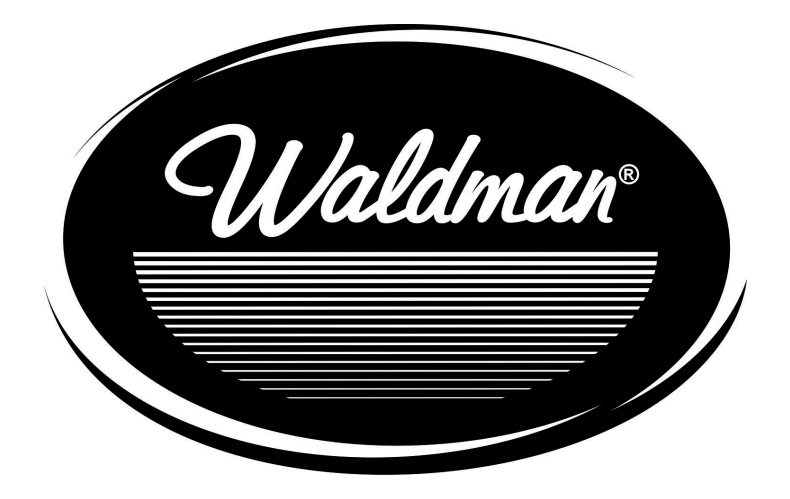

# **UltimateKeys** 610 **USB UK-610 USB**

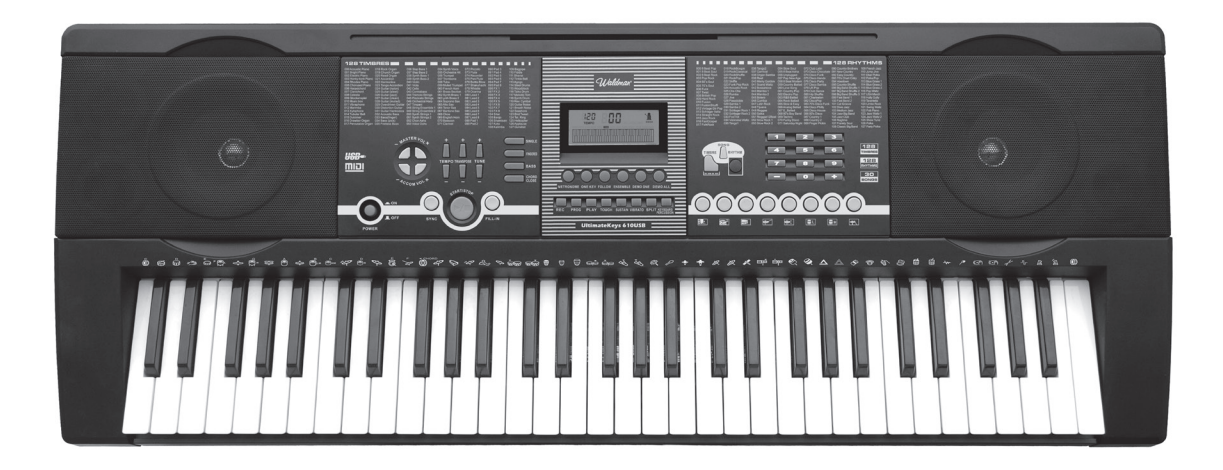

**Manual do Usuário**

### **Precauções**

• Utilize somente a fonte de energia correta. Troque-a caso demonstre sinais de gasto e deterioramento, ou em caso de mau funcionamento;

• Também não desmonte o instrumento realizando modificações em seu interior. Em caso de qualquer funcionamento anormal, pare de usar o teclado imediatamente e providencie o conserto por uma assistência técnica qualificada;

• Ao conectar o instrumento em um amplificador externo, certifique-se de que ambos estão desligados ao realizar essa tarefa;

• Não trabalhe com o volume no nível máximo ou em um nível de desconforto auditivo por um longo período de tempo;

• Mantenha o instrumento longe do calor. Isso pode resultar em danos nos componentes;

• Impeça que qualquer tipo de líquido ou outros tipos de partículas entrem o instrumento, pois isso pode acarretar em corrosão da estrutura ou resultar em curto circuito;

• Desconecte o instrumento antes de limpá-lo evite conectar ou desconectar o instrumento com as mãos úmidas;

• Limpe o instrumento com um pedaço de pano macio e seco sem tintura, álcool ou qualquer outro produto químico;

• Desligue e desconecte o instrumento após uma apresentação ou após um longo período de uso;

• Não utilize perto da orelha. O mau uso do equipamento pode causar danos à sua audição;

• Os terminais de alimentação não devem ser curto-circuitados;

• A caixa deve ser mantida pois contém informações importantes.

## **Ítens**

1) Painel de controle e Saídas

- 2) Preparação para desempenho
- 3) Método básico de desempenho

4) Ritmo automático

- 5) Acorde com baixo automático
- 6) Controle de efeito
- 7) Gravação e Playback
- 8) Programação e Null Play
- 9) Função de aprendizado inteligente (Estudo)

## *Ualdman*

### **1) Painel de Controle e Saídas**

#### **Painel Frontal**

- 1. Auto-falante
- 2. Botão Power (Liga / Desliga)
- 3. Volume Master (Principal)
- 4. Volume do acompanhamento
- 5. Tempo
- 6. Transposição
- 7. Afinação
- 8. Single
- 9. Fingered
- 10. Timbre do acorde
- 11. Sem função "acorde"
- 12. Metrônomo
- 13. One key
- 14. Acompanhamento 15. Ensemble
- 
- 16. Demonstração 1 17. Demo All (Todas)
- 18. Display de LCD
- 19. Timbre
- 20. Canção
- 
- 21. Ritmo
- 22. Números
- 23. Sync
- 24. Tocar/Parar
- 25. Viradas
- 26. Gravar
- 27. Programa 28. Play-back
- 29. Null play
- 30. Sustain
- 31. Vibrato
- 32. Split (Divisão do Teclado)
- 33. Teclas de Percussão
- 34. Painel de percussão
- 35. Teclas de acordes

#### **Painel Traseiro**

- 36. USB MIDI
- 37. Saída de áudio estéreo
- 38. Conector para fones de ouvido
- 39. Entrada da Fonte AC

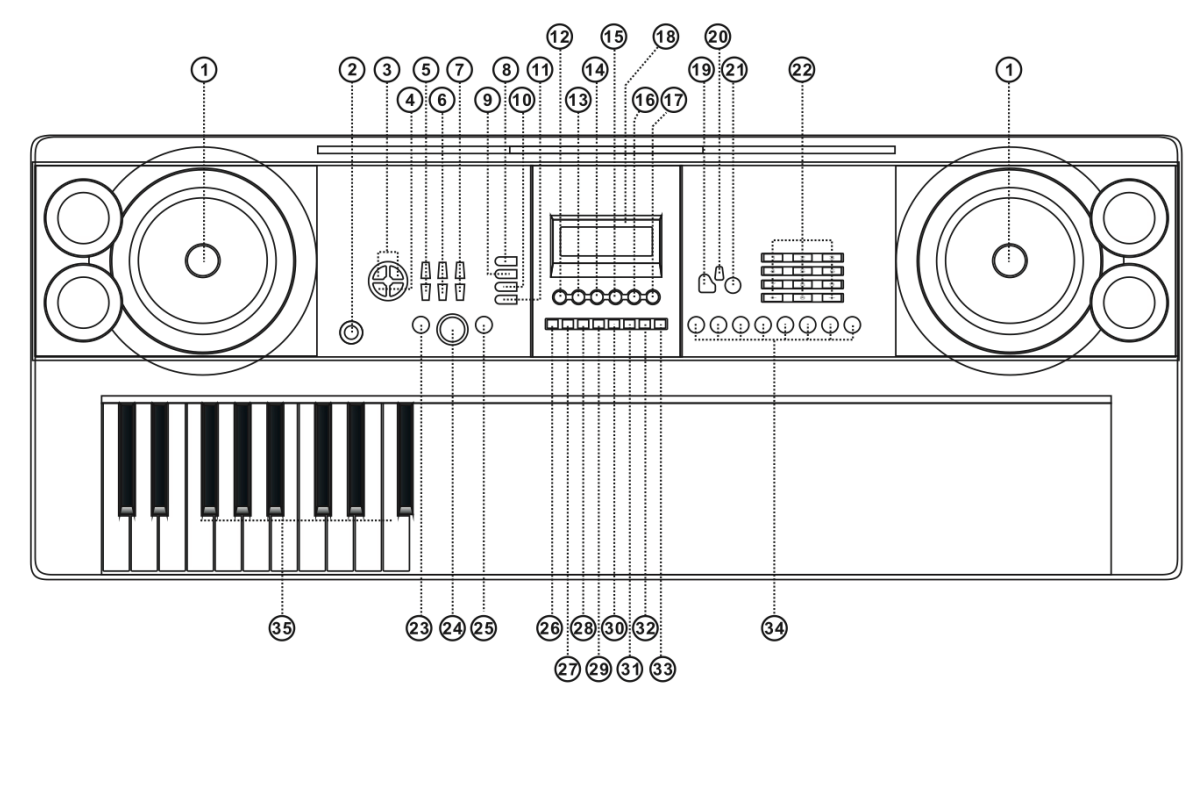

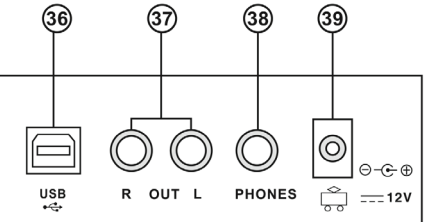

Waldman

### **2) Preparação para desempenho**

#### **• Usando a fonte de energia AC/DC**

A fonte de energia AC/DC deve ser apropriada ao instrumento. Favor conectar uma extremidade na entrada da fonte AC, atrás do teclado, e a outra extremidade na tomada. (Favor certificar-se de que a voltagem da fonte de energia AC seja a mesma da sua rede elétrica local).

#### **• Jack de fones de ouvido**

Insira o fone de ouvido (não incluído) no conector para fones de ouvido, localizado no painel traseiro do teclado. Com isso os alto falantes do equipamento serão desativados automaticamente, possibilitando tocar e cantar sem perturbar outras pessoas. **Nota:** O volume muito alto dos fones de ouvido pode causar danos à audição.

#### **• Conexão com amplificadores ou caixas acústicas**

O instrumento possui alto falantes internos que podem ser conectados a outros amplificadores ou sistemas de amplificação. Primeiro, desligue o teclado e o sistema de amplificação a ser utilizado. Insira um cabo estéreo na saída de áudio estéreo, localizada no painel traseiro do teclado. A outra extremidade do cabo deve ser conectada ao LINE IN ou AUX IN do equipamento de amplificação.

#### **• USB MIDI**

MIDI é a abreviatura de Musical Instruments Digital Interface (Interface Digital para Instrumentos Musicais). Através da conexão USB MIDI o teclado pode ser conectado a outros instrumentos musicais ou computadores que também tenham conexão USB MIDI através de um cabo próprio para transferir dados. Neste caso, qualquer execução no teclado pode ser transferida para o computador, e, em seguida, gravada, equalizada ou editada com um software musical que esteja instalado no computador. Todas as músicas MIDI salvas no computador podem ser transferidas de volta para o teclado e reproduzidas normalmente.

#### **Os métodos de Aplicação do MIDI USB**

Primeiro, conecte o instrumento com o computador pela cabo de dados universal, e ligue o aparelho. Em seguida, instale e execute o software de edição de música, por exemplo, Cakewalk. Após isso, o hardware específico do instrumento aparecerá no hardware que contém o software musical, e deverá ser definido como o dispositivo padrão. Neste caso, a comunicação de dados entre o instrumento e o computador estará estabelecida.

### **3) Método Básico de Desempenho**

Pressione o botão POWER. O display LCD mostrará algumas informações como: timbre selecionado, tempo, etc.

#### **• Ajuste do Volume Master**

Pressione o botão MASTER VOL +/- para aumentar ou diminuir o volume geral. Apertando ambos simultaneamente, o volume retornará ao nível padrão "11". Esses dois botões também controlam o volume do acompanhamento.

#### **• Seleção de Timbre**

Há 128 tipos de timbres dentro do sistema abrangendo de "000" até "127". Quando ligado, o sistema inicia automaticamente a seleção de timbres com TONE aparecendo no display de LCD. Caso o TONE não apareça, a função pode ser iniciada pressionando o botão TIMBRE. O timbre padrão é o "000" que corresponde ao timbre de piano. O timbre desejado pode ser escolhido através dos botões numéricos ou dos botões +/-.

#### **• Painel e Teclas de percussão**

Existem 8 tipos de painéis e teclas de percussão.

• Pressione o botão PANEL PERCURSSIONS. O som de percussão relacionado pode ser escolhido.

 • Pressione o botão KEYBOARD PERCUSSION. A tecla da clave branca ou preta corresponde a um determinado tipo de som de percussão. Pressione o botão novamente para desligar esta função.

#### **• Músicas de Demonstração**

Há 30 partes de músicas de demonstração gravadas no sistema que abrangem dos números "000" ao "029"

 • Pressione o botão DEMO ONE. O modo de tocar a música demo repetidamente estará ativado. Para outra música, pressione o botão para parar a música atual, e pressione novamente para tocar a próxima. Pressionando o botão SONG, a música desejada poderá ser selecionada através dos botões numéricos ou dos botões +/-.

- Pressione o botão DEMO ALL. O sistema tocará todas as músicas demonstrativas sucessivamente.
- Os timbres poderão ser mudados durante a execução das músicas demonstrativas.

Waldman

### **4) Ritmo automático**

#### **• Seleção de ritmo**

O sistema proporciona 128 tipos de ritmos que vão de "000" a "127". Pressione o botão RHYTHM para que a palavra rhythm apareça no display LCD. O ritmo desejado pode ser selecionado através dos botões numéricos ou dos botões +/-.

#### **• Controle de ritmo**

#### **- 1. Iniciar ritmo**

• Pressione START/STOP para iniciar o ritmo de acompanhamento.

• Antes de iniciar o ritmo, pressione o botão SYNC e a palavra SYNC aparecerá no display de LCD. Qualquer toque nas teclas de acorde (nas 19 do lado esquerdo do teclado), pode fazer com que a performance e o ritmo de acompanhamento continuem ao mesmo tempo.

#### **- 2. Preenchimento**

Quando estiver em ritmo, pressione o botão FILL IN e um preenchimento rítmico será tocado automaticamente.

#### **- 3. Parar o acompanhamento**

Pressione o botão START/STOP e o ritmo de acompanhamento irá parar imediatamente.

#### **• Metrônomo automático**

O sistema contém 4 tipos de metrônomos: batida de 1/4, batida de 2/4, batida de 3/4 e batida de 4/4. Pressione o botão METRONOME pela primeira vez para que o ritmo vá para a batida de 1/4. Pela segunda vez para a batida de 2/4. Faça o mesmo para a batida de 3/4 e 4/4. Pela quinta vez a função é interrompida.

Essa função também pode ser interrompida através do botão START/STOP.

#### **• Ajuste do tempo**

O tempo inicial é de 120bpm. Pressionando os botões TEMPO + ou TEMPO - para aumentar ou diminuir o ritmo. Pressione ambos simultaneamente e o tempo retornará a 120bpm.

#### **• Ajuste do volume de acompanhamento.**

É o mesmo ajuste do volume máster.

### **5) Acordes com baixo automático**

#### **• Acorde com uma única nota**

Quando o ritmo estiver tocando, pressione o botão SINGLE e "SIN" aparecerá no display de LCD. O acorde com uma única nota pode ser executado no teclado de acordes com as escalas de notas únicas.

### **Escala de acordes com uma única nota**

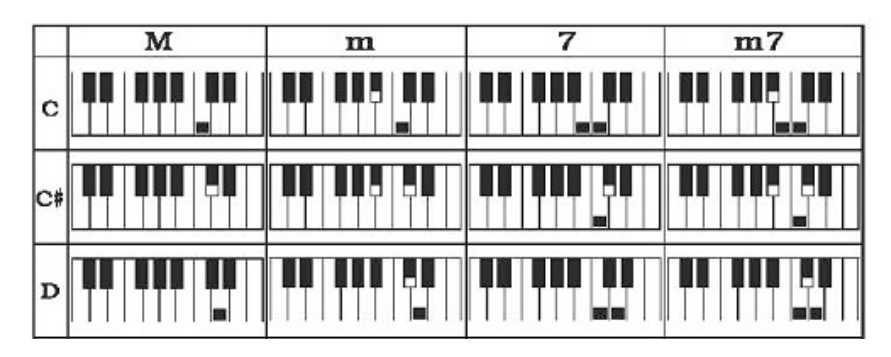

Waldman<sup>®</sup>

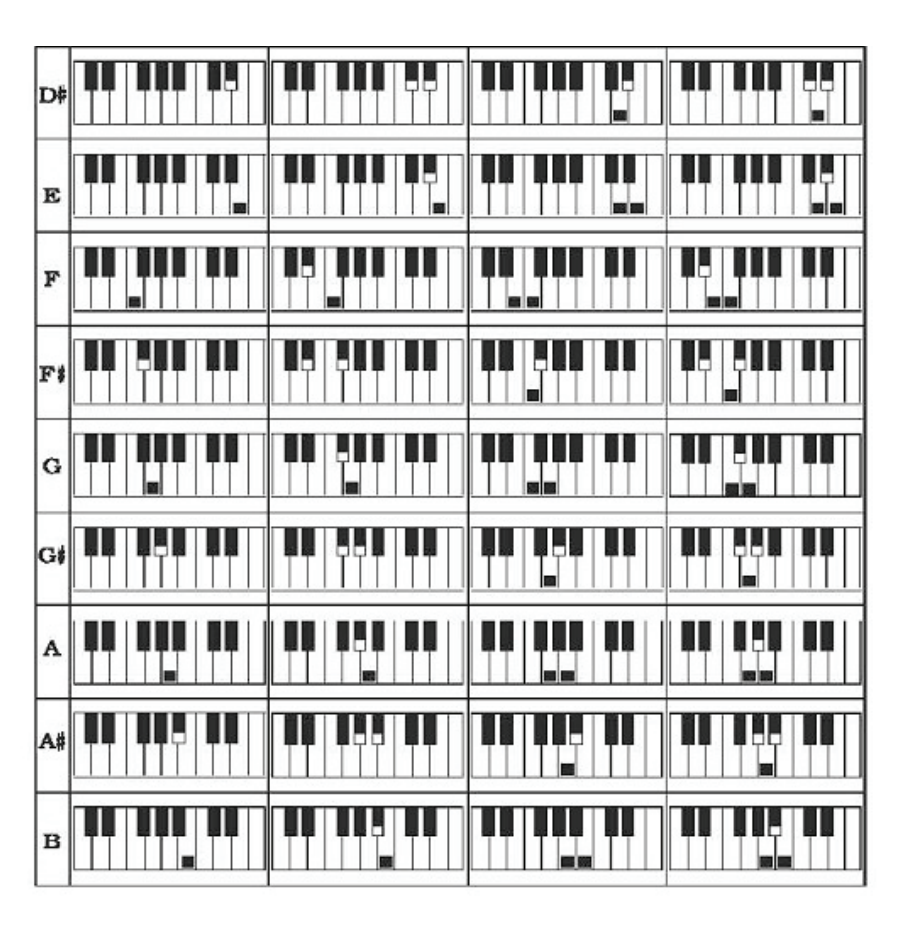

#### **• Acordes com 3 notas ou mais**

Quando o ritmo estiver tocando, pressione o botão FINGERED e "FIN" aparecerá no display de LCD. Os acordes de 3 notas ou mais podem ser executados nas teclas de acorde com as escalas de acordes.

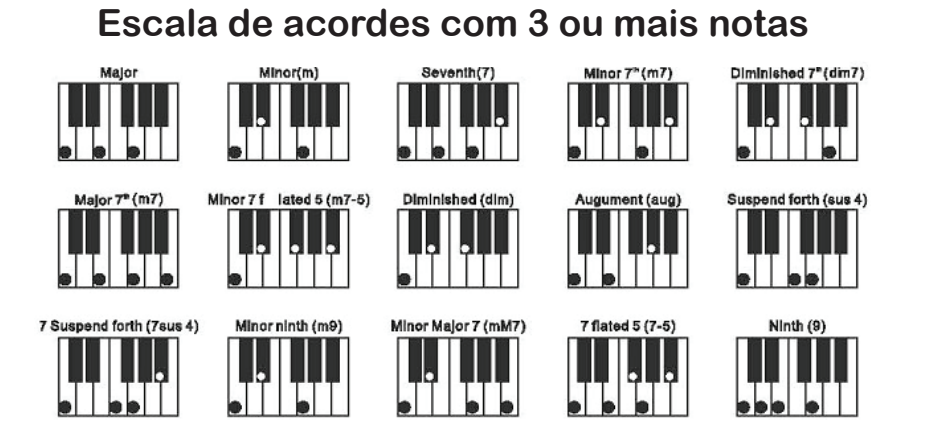

#### **• Sem função "acorde"**

Pressione o botão CHORD OFF para desligar o acorde.

#### **• Seleção de timbres de acordes**

Na função de acompanhamento de acorde, o timbre pode ser mudado pressionando o botão CHORD TIMBRE. O timbre original pode ser restaurado pressionando-o novamente.

 $\epsilon$ ll/aldman $^{\circ}$ 

### **6) Controle de efeito**

#### **• Dinâmica-sensitiva do teclado**

Quando o instrumento é ligado, a função Dinâmica-sensitiva é ativada com o cursor brilhando "touch". Além disso, no botão [TOUCH] pode-se ligar ou desligar esta função. Esta função mostra as dinâmicas diferentes que são aplicadas aos toques de qualquer tecla, que é, quanto maior for a dinâmica, maior será o volume, de modo que esta função melhora o desempenho da música no teclado. Quando a função é desligada, qualquer dinâmica dos toques nas teclas faz com que o produza mesmo volume.

#### **● Sustain**

Pressione o botão SUSTAIN e "SUS" aparecerá no display de LCD. O efeito de sustain é produzido ao tocar as teclas. Pressione o botão novamente e a função será desativada.

#### **● Vibrato**

Pressione o botão VIBRATO e "VIB" aparecerá no display de LCD. O efeito de vibrato será acrescentado ao pressionar as teclas de acorde. Pressione o botão novamente e a função será desativada.

#### **● Transposição**

Pressione TRANSPOSE +/- para transpor o tom das notas. A transposição pode ser ajustada de -6 até +6. Pressione os dois botões simultaneamente e o tom retorna ao normal (0).

#### **● Afinação**

Pressione o botão TUNE +/- para corrigir o pitch de -99 até +99. Pressione os dois botões simultaneamente para que o teclado e o pitch retornem ao normal (0).

#### **● Teclado duplo**

Pressione o botão SPLIT e "SPLIT" aparecerá no display de LCD. O teclado está dividido em 2 partes: As 24 teclas da esquerda e o restante das teclas, formando assim um teclado duplo.

Os timbres das duas partes podem ser diferentes. A parte da esquerda mantém o timbre inicial e a parte da direita pode ser configurada com outro timbre. Enquanto isso, o pitch da parte esquerda aumenta 8 graus enquanto o da direita diminui 8 graus, isto é, o timbre de ambas as partes fica consistente.

Pressione o botão SPLIT novamente e a função é finalizada. Essa função também será desativada quando a função acorde automático estiver ativada.

### **7) Gravação e Playback**

#### **• Gravação**

Pressione o botão REC seguido das batidas automáticas e RECORD aparecerá no display de LCD. Nesse estágio, todas as notas que são tocadas podem ser gravadas com batidas automáticas. A nova gravação tomará lugar da gravação inicial quando essa função for executada novamente ou quando o a função de programa estiver ligada.

#### **• Parar**

Pressione o botão REC ou PLAYBACK e a gravação irá parar. A gravação será interrompida automaticamente e a palavra "REC" desaparecerá quando a memória estiver cheia.

#### **• Playback**

Pressione o botão PLAYBACK e a palavra "PLAY" aparecerá no display de LCD. Todas as notas gravadas poderão ser tocadas. Pressionando novamente será possível escutar uma segunda vez. No entanto, durante a reprodução do playback, pressionar o botão interromperá o playback.

Waldman

### **8) Programação e Null Play**

#### **● Programando**

Pressione o botão PROG e "PROG" aparecerá no display de LCD. As batidas automáticas e as teclas de percussão estarão prontas. Nesse estágio, qualquer peça do painel ou do teclado de percussão podem ser selecionadas para editar um pedaço de ritmo. A reprogramação ou a memória cheia interromperão o programa. O ritmo mais recente editado ou uma nova gravação tomarão o lugar do inicial.

#### **● Null Play**

Pressione o botão NULL PLAY e "PLAY" aparecerá no display de LCD. O ritmo editado poderá ser tocado repetidamente. Pressione o botão novamente e irá parar.

### **9) Função de ensino inteligente (Estudo)**

Essa função contém 3 etapas, as quais podem levar os iniciantes a tocar o instrumento passo a passo. Primeiro, iniciantes podem praticar e se familiarizarem com as melodias e as batidas de certas músicas através da função ONE KEY, então ACOMPANHAMENTO e por último realizar um conjunto "ENSEMBLE" com o sistema.

#### **• One-key**

Pressione o botão ONE KEY e "LEARN" aparecerá no display de LCD. A função de ensino ONE KEY estará pronta. Pressione o botão SONG e escolha uma música demonstrativa através dos botões numéricos ou dos botões +/-. A escolhe de uma música demonstrativa pode ser feita antes de ativar a função ONE KEY.

Agora o treino da melodia da música desejada pode ser levada no teclado. Qualquer nota, até mesmo as erradas, podem dar continuidade à melodia, durante o treino. Na tela, também há marcas piscantes indicando as teclas das notas corretas na pauta e no teclado.

Pressione a tecla ONE KEY novamente e a função será interrompida.

#### **• Acompanhamento**

Inicie essa função da mesma forma que a função ONE KEY.

No botão FOLLOW, ao tocar uma música demonstrativa, as marcas piscantes na tela podem guiar a pessoa que está aprendendo a acertar as notas corretas. Quando ocorre um erro, a melodia da música demonstrativa não continua até que esteja certo.

Pressione o botão FOLLOW novamente e a função será interrompida.

#### **• Ensemble**

Inicie essa função da mesma forma que a função ONE KEY.

No botão ENSEMBLE, o aluno pode realizar um conjunto com o sistema. Qualquer tecla que for tocada pode iniciar o acompanhamento automático. Se nenhuma tecla for tocada em 5 segundos, o sistema completará a melodia inteira automaticamente.

Pressione o botão ENSEMBLE novamente e a função será interrompida.

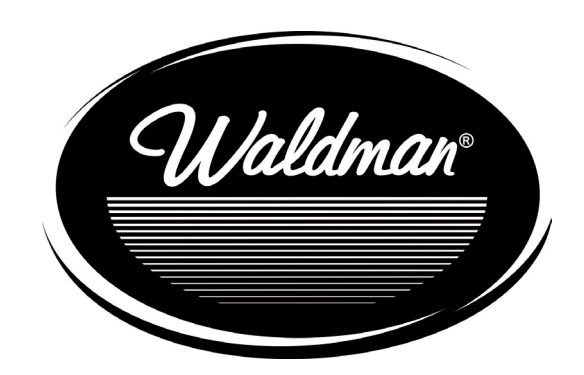

### www.waldman-music.com

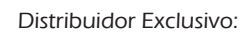

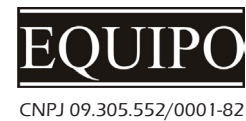

www.equipo.com.br